# **NOTIFICAÇÃO URGENTE DE CORREÇÃO DE PRODUTO**

# **Anomalia de software durante a instalação do ADD nos Sistema VITROS® 5,1 FS, com versões de software 2.2.1 a 2.8**

Prezado Cliente,

O objetivo desta comunicação é informar sobre uma Notificação Urgente de Correção de Produto envolvendo os seguintes produtos:

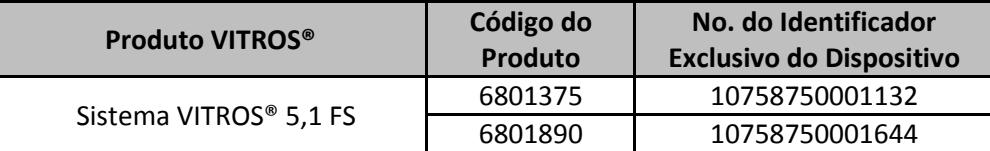

O objetivo desta notificação é informar sobre uma anomalia de software que pode ocorrer durante a instalação de um *Assay Data Diskette* (ADD) com versões de Software 2.2.1 a 2.8. Por favor, observe que a anomalia não é causada pelo ADD.

#### **Sumário da Anomalia**

A Ortho-Clinical Diagnostics, Inc. (OCD) recebeu duas reclamações de clientes sobre eventos que ocorreram durante a instalação de um ADD. Foram relatadas as duas seguintes situações:

1. Quando um cliente instalou o ADD compatível com o *novo VITROS® Chemistry Products HbA1c Reagent Kit*, o Sistema VITROS® 5,1 FS informou os dois seguintes códigos de condição (UA7-239 e SYD-024).

Nossa investigação detectou que os códigos de condição ocorreram porque o nome de teste abreviado do novo teste VITROS® tinha o mesmo nome de teste abreviado do *User Defined Assay* (Teste definido pelo usuário) atualmente em uso em seu Sistema VITROS® 5,1 FS. Como resultado, o destino do *User Defined Assay* foi excluído do sistema.

2. Quando um cliente instalou o ADD, o sistema não respondeu (congelamento/travamento da tela), fazendo com que o Sistema VITROS® 5,1 FS fosse reiniciado; o sistema informou um código de condição (UZ0-047) após o reinício do sistema.

**Para as duas situações de erro de codificação de software, TODOS os ajustes padrão foram restaurados a partir do ADD, ao invés de manter os parâmetros modificados pelo usuário (configurado), e o operador não foi alertado pelo sistema.** Consulte as informações detalhadas na página três.

#### **Impacto para os Resultados dos Pacientes**

Se esta anomalia ocorrer, o Sistema VITROS® 5,1 FS poderá processar amostras usando as unidades de relatório por padrão de fábrica que existem no ADD, ao invés dos parâmetros modificados pelo usuário (ou seja, unidades SI vs Convencionais).

**NOTA:** Quando ocorrer o código de condição SYD-024, a descrição do código **indicará** que os dados foram restaurados; contudo, no cenário acima, os parâmetros modificados pelo usuário não foram mantidos.

**É importante que observe que os resultados numéricos serão corrigidos para as unidades reais reportadas em seu Sistema VITROS®.** As unidades de relatório talvez não sejam consistentes com as esperadas, devido à modificação do usuário.

Se todas as unidades de relatório em seu Sistema VITROS® 5,1 FS estiverem corretas para sua instalação, então não ocorreu a anomalia. Se as unidades de seus testes se modificaram para unidades convencionais (padrão de fábrica), provavelmente ocorreu a anomalia. Revise todos os resultados reportados em seu Sistema VITROS®, em comparação às unidades esperadas em seu LIS desde a última vez que instalou um ADD. Se identificar discrepâncias, converse com seu Diretor Médico do Laboratório sobre quaisquer dúvidas em relação aos resultados reportados anteriormente, para determinar o curso de ação apropriado.

# **Ações Necessárias**

- **Antes de instalar um ADD compatível com um novo teste,** verifique se o novo teste não tem o mesmo nome que um outro UDA atualmente em seu sistema. Se os nomes forem os mesmos, será necessário fazer o seguinte:
	- 1. Renomeie o UDA com um nome que seja diferente do nome de teste abreviado VITROS®
	- 2. Instale o ADD
- **Se, até que uma futura versão do software seja instalada, você perceber o código de condição UA7-239 ou se seu sistema não responder à instalação de um ADD**, será necessário fazer o seguinte - se seu sistema estiver configurado para usar unidades de relatório que não sejam as unidades padrão no ADD:
	- $\triangleright$  Se seu sistema não responder, reinicie seu sistema.

`

- $\triangleright$  Verifique se as unidades de relatório para todos os testes em seu sistema estão corretos para sua instalação.
- Se encontrar uma discrepância ou se seu Sistema VITROS® 5,1 FS utilizar **outros** parâmetros modificados pelo usuário, verifique se todos os parâmetros modificados pelo usuário estão corretos. **Se nenhum dos parâmetros se modificou:** 
	- 1. Instale os arquivos com o backup de configuração para restaurar seus parâmetros modificados pelo usuário **OU** reinsira os parâmetros modificados pelo usuário e/ou parâmetros UDA
	- 2. Se apropriado, renomeie seu teste UDA, como indicado acima.
	- 3. Reinstale o ADD
	- 4. Calibre somente os testes UDA que foram renomeados com a entrada manual dos parâmetros de calibração ou com a calibração em si
- Coloque esta notificação em cada Sistema VITROS® 5,1 FS de sua instalação ou junto com a documentação de usuário.
- Preencha e devolva o formulário de Confirmação de Recebimento.

#### **Taxa de Ocorrência**

A análise dos dados de e-Connectivity<sup>®</sup> estima a probabilidade de ocorrência desta anomalia em aproximadamente **0,002%** de todos os Sistemas VITROS® 5,1 FS (2 em 82.750 instalações de ADD).

#### **Resolução**

A OCD identificou que a causa raiz desta anomalia é um erro no código de software. A resolução está atualmente em desenvolvimento e estará disponível na versão futura do software. Você será notificado assim que ela estiver disponível.

#### **Informações de Contato**

Pedimos desculpas pela inconveniência que isso possa causar a seu laboratório. Na Seção de Perguntas e Respostas a seguir, consideramos algumas dúvidas que você possa ter. Se tiver outras dúvidas, solicitamos que entre em contato com os Serviços Técnicos ao Cliente a qualquer momento.

Atenciosamente,

## **1. Qual é sequência específica de eventos que causa a ocorrência desta anomalia?**

`

### **Cenário 1:**

**Ações:** Quando um cliente instalou o ADD compatível com o *novo VITROS® Chemistry Products HbA1c Reagent Kit*, o Sistema VITROS® 5,1 FS informou os dois seguintes códigos de condição:

- UA7-239 (O nome de *User Defined Assay* ou do Diluente precisa ser alterado)
- $\triangleright$  SYD-024 (Falha na atualização do banco de dados; dados de teste anteriores foram restaurados)

**Consequências:** Os código de condição ocorreram porque o nome do teste para o novo teste VITROS HbA1c (Hb, A1c) tinha elementos de um nome de teste de um *User Defined Assay* (Hb) existente atualmente em seu Sistema VITROS®.

Como resultado, as unidades de relatório de todos os testes VITROS® MicroSlide e MicroTip foram alterados de volta para as configurações padrão de fábrica no ADD, ao invés de manter os parâmetros modificados pelo usuário. Observou-se que os resultados de um teste nos Sistemas VITROS® 5,1 FS foram reportados corretamente (mas em mg/L), enquanto que os mesmos resultados processados através do *Laboratory Information System* (LIS) foram reportados em mg/dL. Além disso, todos os *User Defined Assays* foram excluídos de seu sistema.

# **Cenário 2:**

**Ações:** Um cliente reportou que durante a instalação de um ADD seu sistema parou de responder (a tela ficou travada) e foi necessário reiniciar o Sistema VITROS® 5,1 FS. O seguinte código de condição foi informado:

UZ0-047 (Ocorreu uma condição de arquivo RDS)

**Consequências:** As unidades de relatório para resultados CRP foram revertidas para a configuração de padrão de fábrica (mg/L), ao invés das configurações modificadas pelo usuário (mg/dL).

# **2. Se ocorrer a anomalia, como meu sistema será afetado?**

Se seu sistema não usar os parâmetros modificados pelo usuário, não haverá mudanças em seu sistema. Se você modificou os parâmetros, eles poderão voltar para os parâmetros de fábrica. O *enGen™ Laboratory Automation System* não é afetado, pois a anomalia está associada ao Software VITROS®.

# **3. Quais são os Parâmetros Configurados (Modificados) pelo Usuário?**

Consulte a seção "*About Options and Configuration*" (Sobre Opções e Configurações) em seu Guia de Referência Rápida do Sistema VITROS® 5,1 FS, para obter as descrições dos itens configuráveis pelo usuário em seu sistema.

# **4. Os testes de Controle de Qualidade identificarão se as unidades de relatório se modificaram?**

Se estiver usando o *Laboratory Information Systems* (LIS) para Controle de Qualidade, na próxima vez que processar amostras de QC, os resultados devem ser identificados como fora dos limites de QC, com base nas diferenças nas unidades de relatório.

**NOTA:** Se você utiliza o programa de QC no Sistema VITROS®, a alteração de unidade talvez não seja identificada, já que os resultados numéricos se modificarão apropriadamente de acordo com as unidades de relatório.

## **5. Como posso identificar se esta anomalia ocorreu em meu Sistema VITROS®?**

`

Se todas as unidades de relatório em seu Sistema VITROS® 5,1 FS estiverem corretas para sua instalação, então não ocorreu a anomalia.

Se as unidades de seus testes se modificaram para unidades convencionais (padrão de fábrica), a anomalia pode ter ocorrido. Revise todos os resultados reportados em seu Sistema VITROS® desde a última vez que instalou um ADD. Se identificar discrepâncias, converse com seu Diretor Médico do Laboratório sobre quaisquer dúvidas em relação aos resultados reportados anteriormente, para determinar o curso de ação apropriado.

*Como exemplo*, um Sistema VITROS® está configurado para reportar resultados de C3 em unidades padrão (mg/dL). Se ocorreu a anomalia, o Sistema VITROS® gerou um resultado de 55 mg/dL. O resultado foi carregado para o LIS como 55 mg/dL. O LIS está configurado para unidades alternativas (mg/L) e foi configurado também para aceitar o valor numérico, não unidades. Portanto, o resultado no LIS seria 55 mg/L (ao invés dos 550 mg/L esperados).

## **6. O que devo fazer se um** *Assay Short Name* **(Nome de teste abreviado) de um teste VITROS for o mesmo que o** *User Defined Assay* **(Teste definido pelo usuário) em meu sistema?**

Se estiver usando atualmente um *User Defined Assay* (UDA), solicitamos que verifique se o nome de teste abreviado de seu UDA não é o mesmo que o nome de teste abreviado de um teste VITROS®. Se o nome de teste abreviado de seu UDA for o mesmo, será necessário renomear o UDA com um nome que seja diferente de todos os outros nomes de teste em seu Sistema VITROS®. Solicitamos que siga as instruções indicadas na seção Ações Necessárias.

#### **7. Quando esta anomalia será solucionada?**

A resolução está atualmente em desenvolvimento e estará disponível na versão futura do software. Você será notificado assim que ela estiver disponível.